## A Comprehensive Guide to Cricut Design Space: Step-by-Step for Beginners with Project Ideas

Embark on a creative journey with Cricut Design Space, a user-friendly software that empowers you to design, cut, and create a vast array of projects. This comprehensive guide will lead you through the intricacies of Cricut Design Space, from its essential features to inspiring project ideas. Whether you're a seasoned crafter or just starting to explore the world of DIY, this guide will equip you with the knowledge and inspiration to embark on your own creative adventures.

To access Cricut Design Space, create a free account on the Cricut website. Once you have an account, connect your Cricut machine to your computer or device using the provided USB cable. The software will automatically detect your machine, enabling you to start designing right away.

The Cricut Design Space workspace comprises an intuitive interface with several key sections:

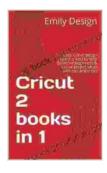

Cricut 2 books in 1: Includes: Cricut design space a steb by step guide for beginners & Cricut project ideas with tips and tricks by Sally R. Ball

★★★★★ 4.3 out of 5
Language : English
File size : 11939 KB
Text-to-Speech : Enabled
Screen Reader : Supported
Enhanced typesetting: Enabled

Print length : 272 pages
Lending : Enabled

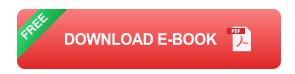

- Canvas: This is where you design and create.
- Layers Panel: Here, you manage and edit individual elements of your project.
- Tools Panel: Access editing tools, such as text, shapes, and images.
- Library: Browse thousands of ready-made designs, images, and fonts.

Cricut Design Space offers a range of tools that simplify crafting for beginners:

- Text Tool: Create custom text and choose from a variety of fonts.
- Shape Tool: Draw basic shapes, like circles, squares, and triangles.
- Image Library: Access a vast collection of free and paid images.
- Weld Tool: Combine multiple shapes into a single design.
- Slice Tool: Split shapes into smaller pieces.

Start by browsing the Cricut Design Space library for inspiration. You can find designs for various projects, including cards, home décor, and gifts. Once you've found a design you like, click on it to open it in the Canvas.

The Canvas provides tools to personalize your design. You can change the colors, add text, resize elements, and more. Use the tools in the Tools Panel to refine your design until it's exactly how you want it.

Before sending your project to the Cricut machine, use the Preview feature to visualize how it will look when cut. This allows you to make any necessary adjustments before cutting.

Once you're satisfied with your design, click the "Make It" button. Select your Cricut machine and materials, and the software will generate a cut path. Load your materials onto the cutting mat and insert it into the machine. Press the "Go" button to start cutting.

- Create custom wall art with framed vinyl designs.
- Make unique coasters with engraved cork or wood.
- Design decorative pillows with intricate patterns.
- Craft personalized jewelry with cut leather or metal.
- Make custom tote bags with printed designs.
- Create engraved tumblers for your friends and family.
- Design intricate paper flowers for bouquets or décor.
- Create custom greeting cards with printed or cut designs.
- Make paper decorations for parties or events.
- Design custom wall decals for your home or office.
- Create unique car decals to express your personality.

- Make personalized wine glasses with etched designs.
- Cut fabric shapes for appliqués on clothing or blankets.
- Create custom fabric patterns for quilting or sewing.
- Make iron-on transfers to personalize t-shirts or tote bags.

Ensure that the material is loaded correctly onto the cutting mat. Check that the mat is securely inserted into the machine.

Verify that the blade is sharp and the cutting pressure is appropriate for the material. Adjust the pressure settings in the Cricut Design Space software.

Make sure that the design size in the software matches the actual size of the material being cut. Use the measuring tools in the software to confirm the dimensions.

Verify that the machine is properly connected to your computer or device. Restart the software and the machine to re-establish the connection.

For more experienced users, Cricut Design Space offers advanced techniques to enhance your creativity:

Use the Scoring Tool to create fold lines or intricate designs in paper or cardstock. This technique is perfect for creating cards and boxes.

Combine printing and cutting to create projects with complex designs. Print your designs on paper, then use the Cricut to cut out the shapes precisely.

Explore advanced welding techniques to create intricate designs by combining multiple shapes and paths. This technique is ideal for creating detailed art or logos.

Use the Foil Transfer Tool to add metallic accents to your projects. Create shiny designs on paper, cardstock, or other materials.

Unlock even more cutting possibilities with the Knife Blade. Cut thicker materials like wood, leather, and fabric, expanding your creative horizons.

Cricut Design Space is a powerful yet user-friendly software that empowers crafters of all levels. With its intuitive interface, vast library of designs, and advanced techniques, you can bring your creative visions to life. Whether you're just starting out or looking to expand your skills, this comprehensive guide has equipped you with the knowledge and inspiration to embark on countless crafting adventures. So, embrace your creativity, explore the endless possibilities of Cricut Design Space, and create something amazing today!

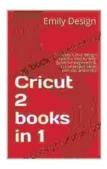

Cricut 2 books in 1: Includes: Cricut design space a steb by step guide for beginners & Cricut project ideas with tips and tricks by Sally R. Ball

★★★★ 4.3 out of 5

Language : English

File size : 11939 KB

Text-to-Speech : Enabled

Screen Reader : Supported

Enhanced typesetting: Enabled

Print length : 272 pages

Lending : Enabled

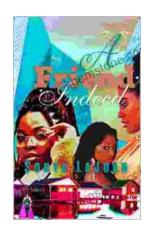

## Friend Indeed One: A Comprehensive Guide to the Essential Companion

In the tapestry of human existence, friendship stands as an indispensable thread, connecting hearts and enriching lives. Friend Indeed One is a revolutionary platform that...

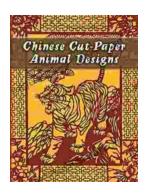

## **Chinese Cut Paper Animal Designs: A Tapestry of Tradition and Symbolism**

The art of Chinese cut paper animals is a captivating tradition that has graced Chinese culture for centuries. These intricate and vibrant...